## More Information

## **View Invoicing Instructions**

1. If you wish to download a PDF version of the invoicing instruction, click on the "Download as PDF" link under the "Overview" tab of the invoicing instruction details screen.

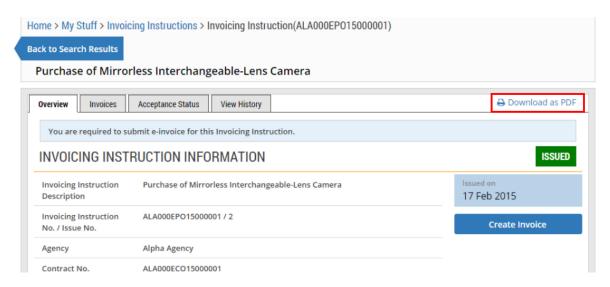

2. Then, click on the PDF link at the bottom of the screen.

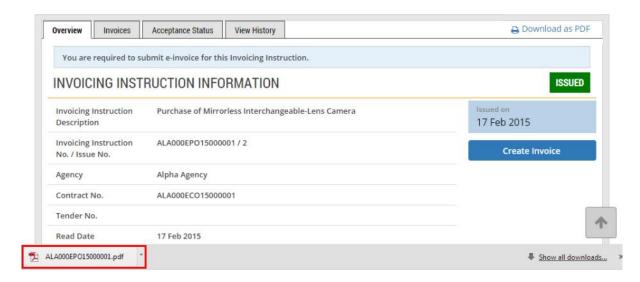

## 3. The PDF is opened for your view.

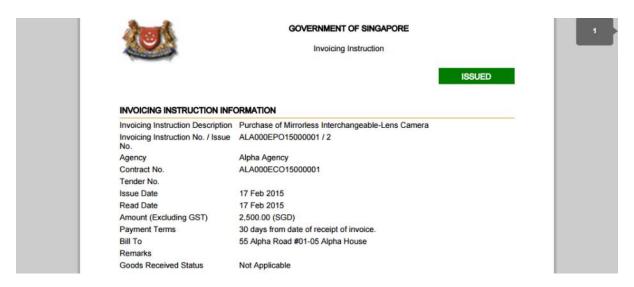